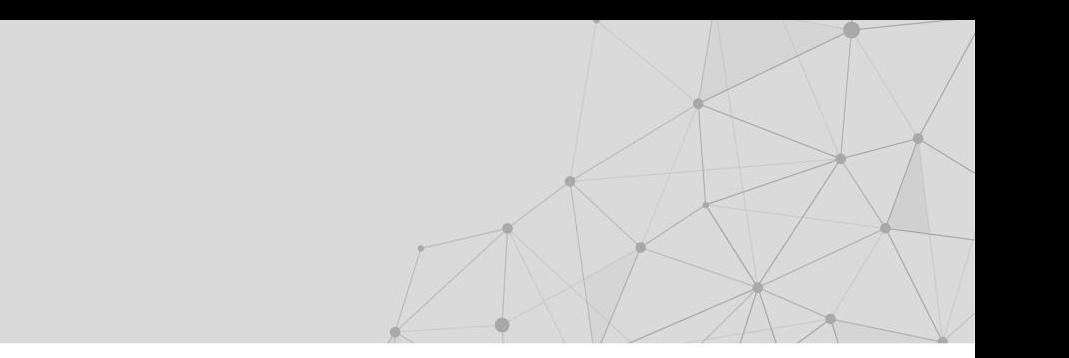

# **ORIENTAÇÕES PARA CADASTRO** SISTEMA DE CREDENCIAMENTO DE CONSULTORES IEL

 $\Box$ 

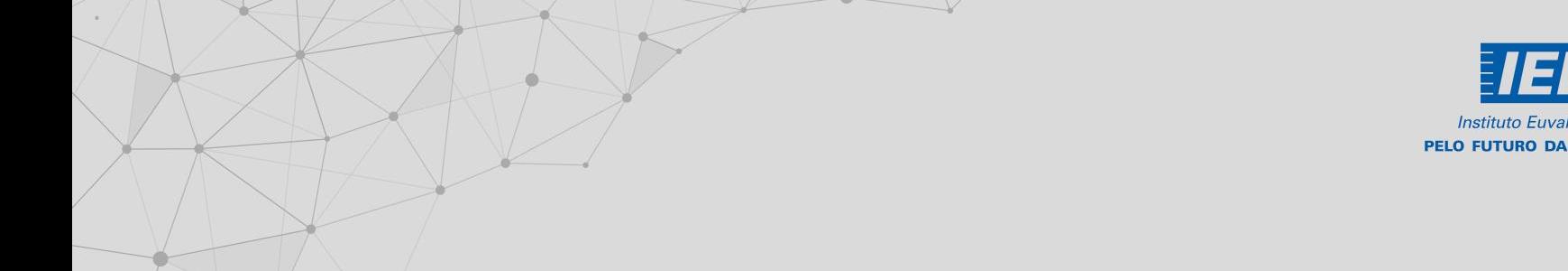

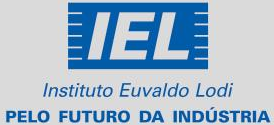

<u>.Q</u>

**FIEMG.COM.BR/IEL** 

### SISTEMA DE CREDENCIAMENTO DE CONSULTORES

### **CADASTRO DE USUÁRIO**

- 1. Acesse site <http://ipanema.fiemg.com.br/CREDENCIAMENTODECONSULTORES>
- 2. Clique em "Registrar novo usuário".

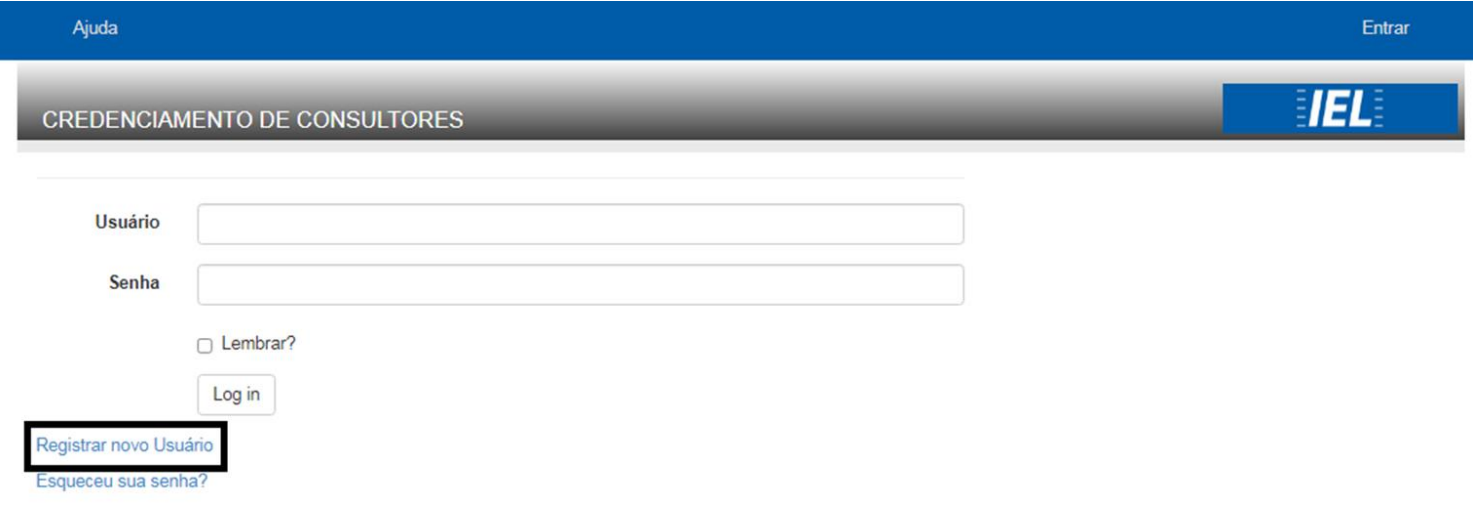

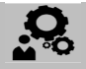

### SISTEMA DE CREDENCIAMENTO DE CONSULTORES

### **CADASTRO DE USUÁRIO**

O novo usuário será direcionado à tela para cadastro das informações básicas da empresa. Os campos são de preenchimento

obrigatório.

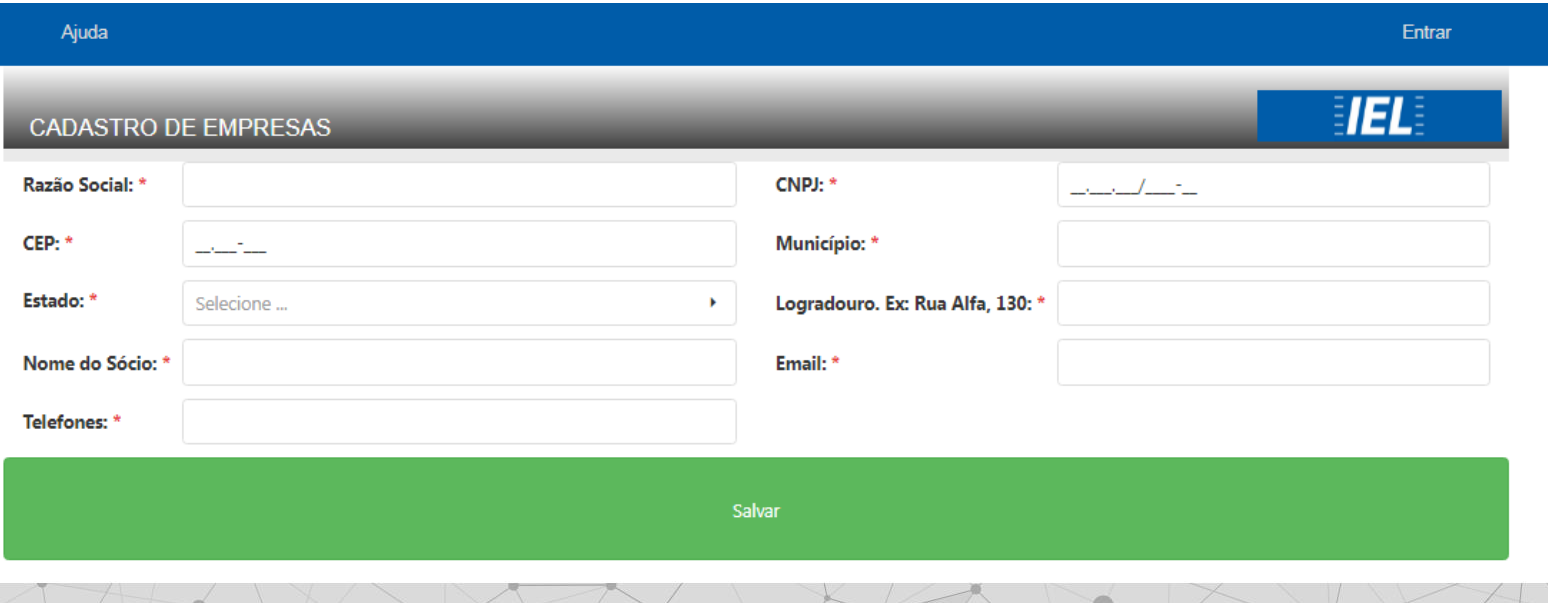

### <u>့ဝ</u>

### SISTEMA DE CREDENCIAMENTO DE CONSULTORES

### **CADASTRO DE USUÁRIO**

O novo usuário será direcionado à tela para cadastro das informações básicas da empresa. Os campos são de preenchimento obrigatório.

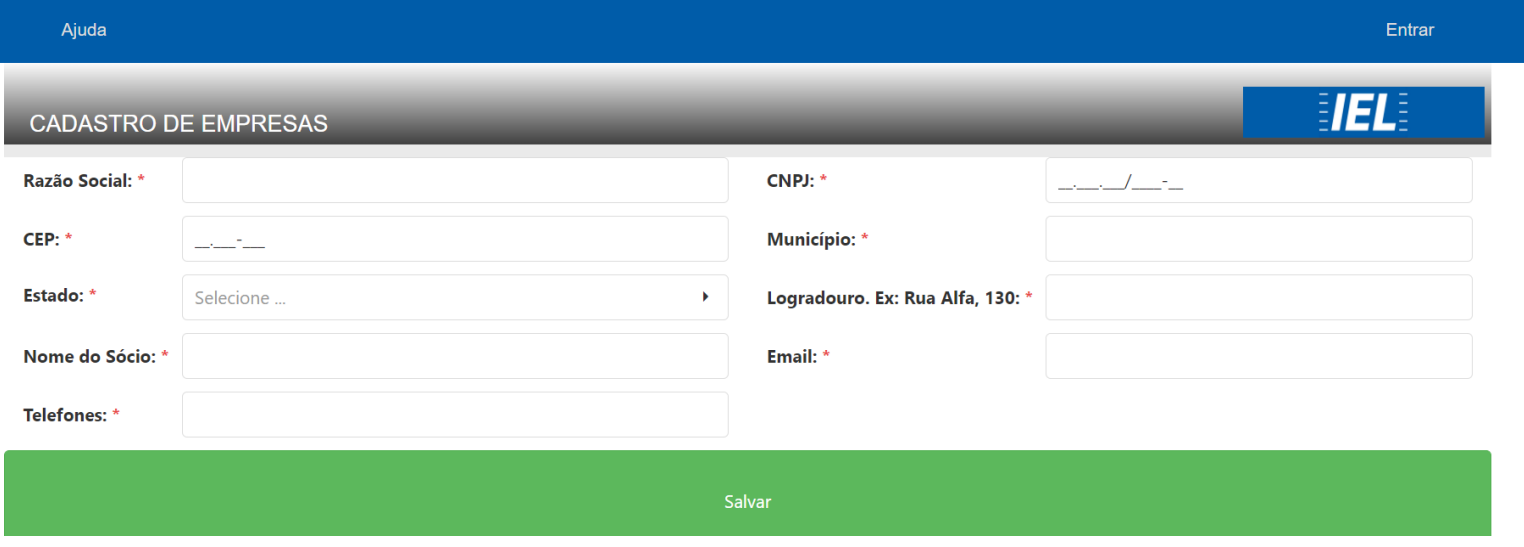

### SISTEMA DE CREDENCIAMENTO DE CONSULTORES

### **CADASTRO DE USUÁRIO**

Ao salvar, os dados serão validados e o usuário deverá acessar o site utilizando o CNPJ como *login* e senha.

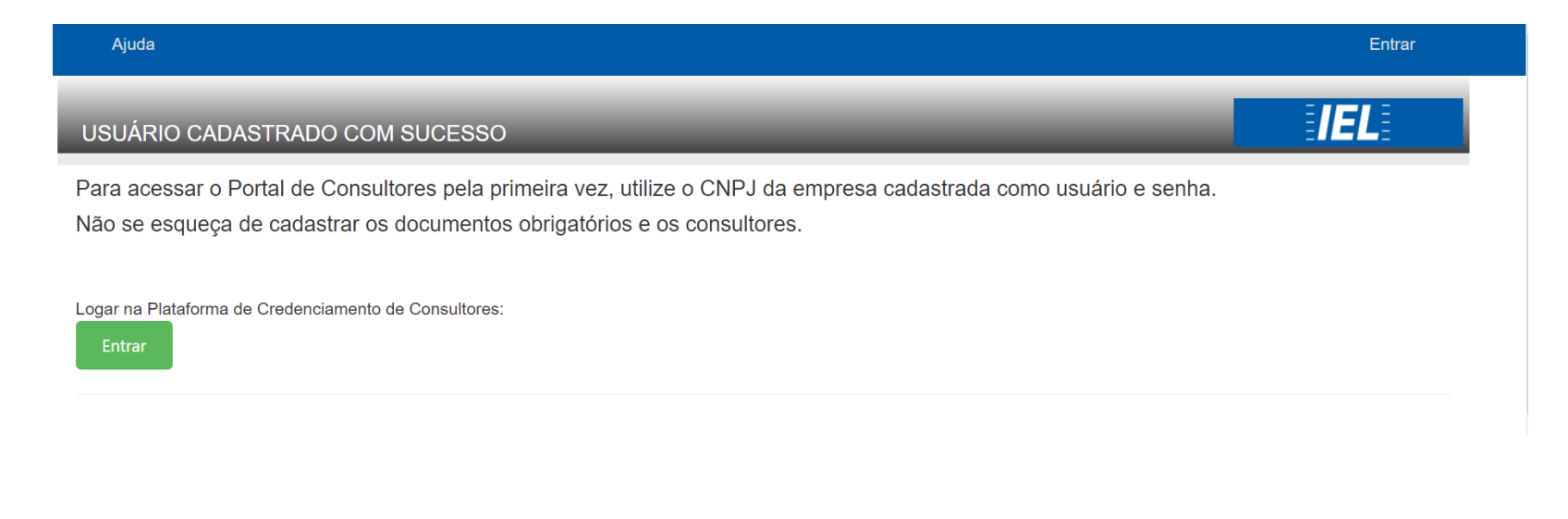

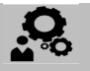

### SISTEMA DE CREDENCIAMENTO DE CONSULTORES

### **ALTERAÇÃO DE SENHA**

Após acessar o site pela 1ª vez utilizando o CNPJ no *login* e senha, você poderá trocar a senha:

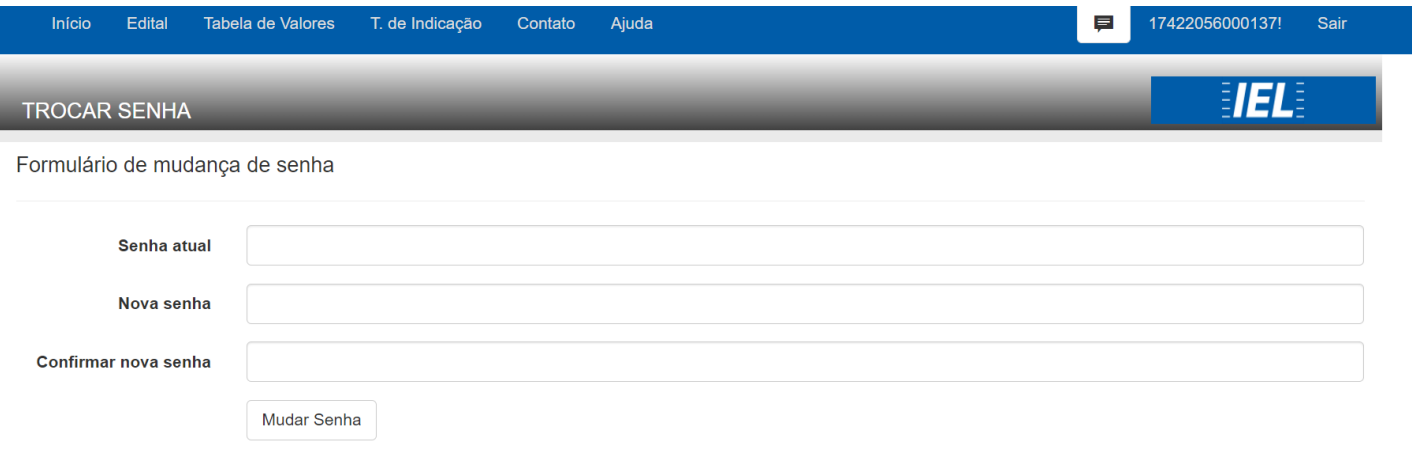

Nota: A troca de senha não é obrigatória; você poderá pular esta etapa e acessar ao site. Todavia, cada vez que acessá-lo, haverá o lembrete de troca de senha.

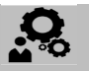

#### SISTEMA DE CREDENCIAMENTO DE CONSULTORES

### **CADASTRO DA EMPRESA**

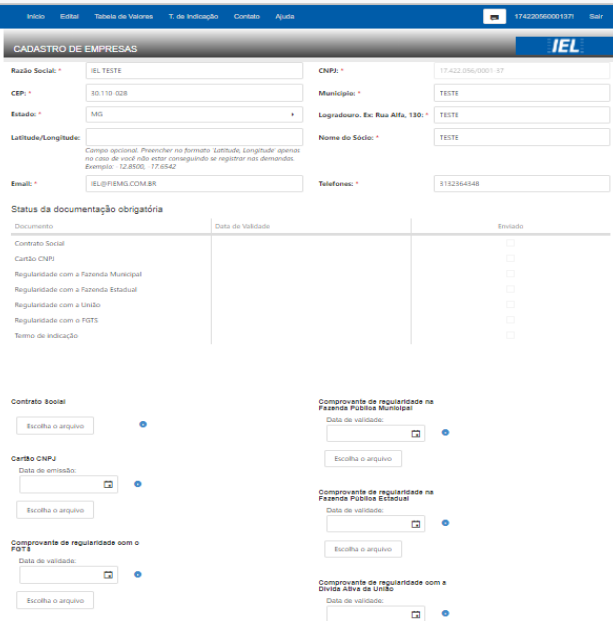

Nesta tela, é obrigatório o preenchimento de todos os campos e o upload dos documentos descritos na PRIMEIRA ETAPA , ITEM 3.2.7 para Cadastro da Pessoa Jurídica e na SEGUNDA ETAPA, item 3.3.2, para Cadastro do(s) Profissional(is).

.<br>Sabar

Escolha o arquivo

### <u>.Q</u>

### SISTEMA DE CREDENCIAMENTO DE CONSULTORES

### **CADASTRO DA EMPRESA**

Para finalizar a operação, clicar em "**Salvar**".

O cadastro da empresa será direcionado para a equipe do IEL, que fará a análise e conferência em até 05 (cinco) dias. Caso esteja tudo correto a empresa receberá o seguinte e-mail:

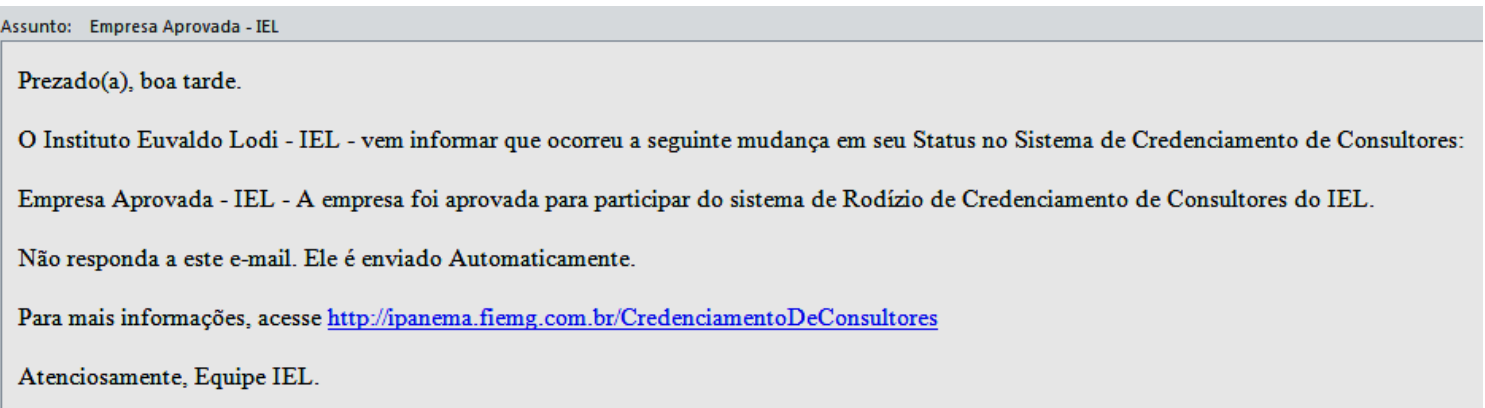

 $c<sub>c</sub>$ 

### SISTEMA DE CREDENCIAMENTO DE CONSULTORES

### **CADASTRO DA EMPRESA**

Após conferência da documentação obrigatória, caso haja alguma inconsistência a empresa receberá um e-mail automático

informando a pendência que deverá ser regularizada.

Assunto: Empresa Reprovada - IEL

Prezado(a), boa tarde.

O Instituto Euvaldo Lodi - IEL - vem informar que ocorreu a seguinte mudança em seu Status no Sistema de Credenciamento de Consultores:

Empresa Reprovada - IEL - Prezado, identificamos inconsistências em sua documentação para habilitação no credenciamento de consultores IEL, conforme apontamentos abaixo. Gentileza regularizar tais pendências em até 05 dias úteis a contar desta data.Em caso de necessidade, faca contato com a equipe do credenciamento pelo telefone (31) 3263-4751. A Certidão de Regularidade com a Fazenda Municipal e a Certidão de Regularidade FGTS estão com o status de validade vencida Documento(s) irregular(es): - Regularidade com a Fazenda Municipal - Regularidade com o FGTS

Não responda a este e-mail. Ele é enviado Automaticamente.

Para mais informações, acesse http://ipanema.fiemg.com.br/CredenciamentoDeConsultores

Atenciosamente, Equipe IEL.

**Importante**: A empresa deverá entrar novamente no sistema e atualizar a documentação obrigatória pendente e clicar em SALVAR, para o cadastro ser reativado no sistema.

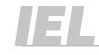

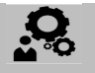

#### SISTEMA DE CREDENCIAMENTO DE CONSULTORES

### **CADASTRO DO CONSULTOR**

Em "**Consultores**", a empresa cadastrará os dados de seus consultores e suas respectivas áreas de interesse. Para salvar e continuar o

 $\blacksquare$ 

cadastro a empresa deverá aceitar os termos contratuais.

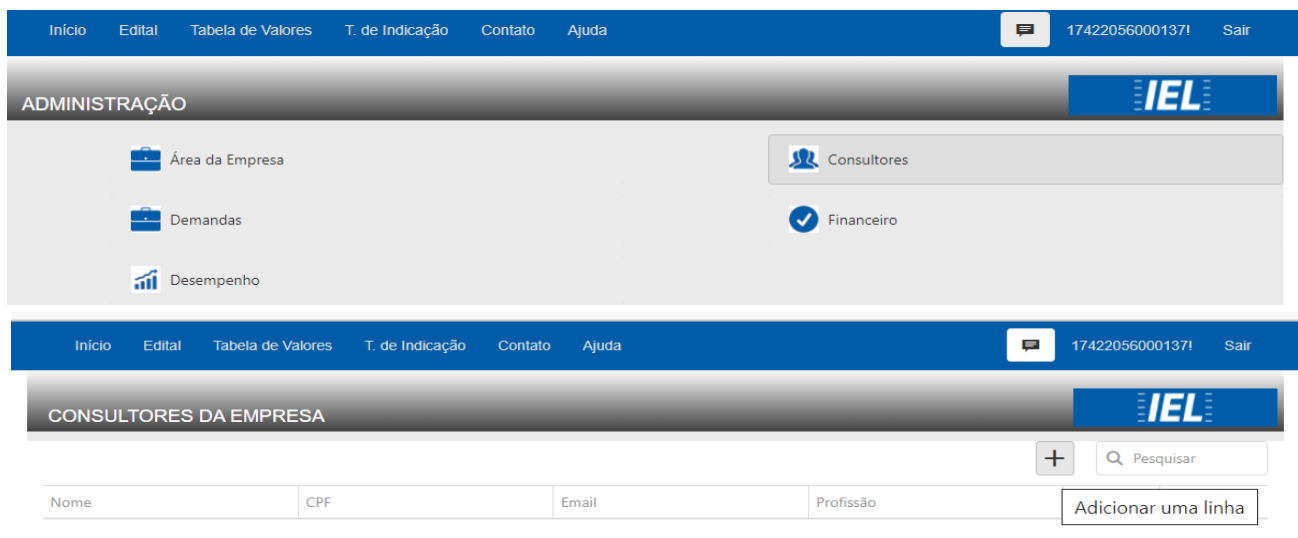

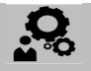

#### SISTEMA DE CREDENCIAMENTO DE CONSULTORES

### **CADASTRO DO CONSULTOR**

Nesta etapa a empresa será solicitada a fornecer o histórico profissional e acadêmico do Consultor, possíveis serviços prestados ao

IEL e experiências profissionais nas áreas de conhecimento cadastradas.

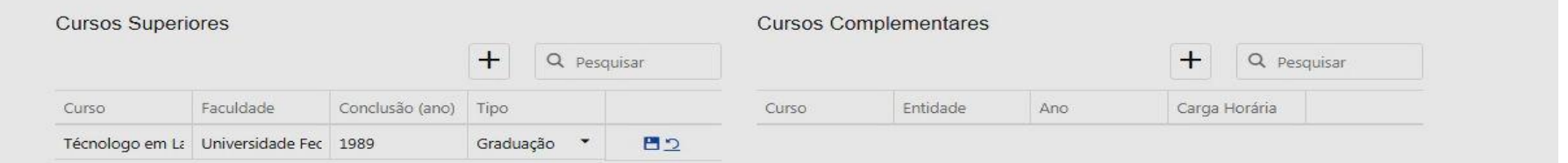

Obs.: Para cadastrar múltiplos cursos (ou qualquer outro campo múltiplo), cliquei no botão '**+'**; preencha os dados e aperte o botão

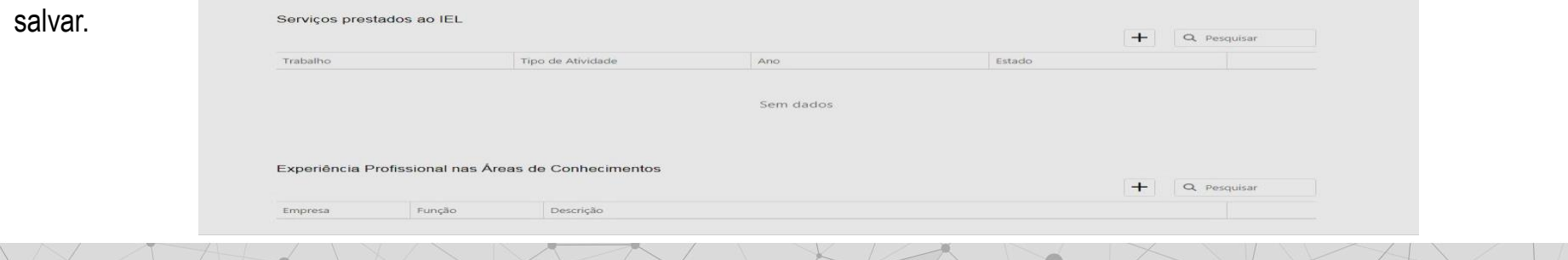

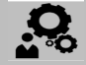

#### SISTEMA DE CREDENCIAMENTO DE CONSULTORES

### **CADASTRO DO CONSULTOR**

di.

Nesta etapa a empresa deverá fazer o *upload* dos documentos obrigatórios de habilitação técnica do consultor. Clicar em "Salvar".

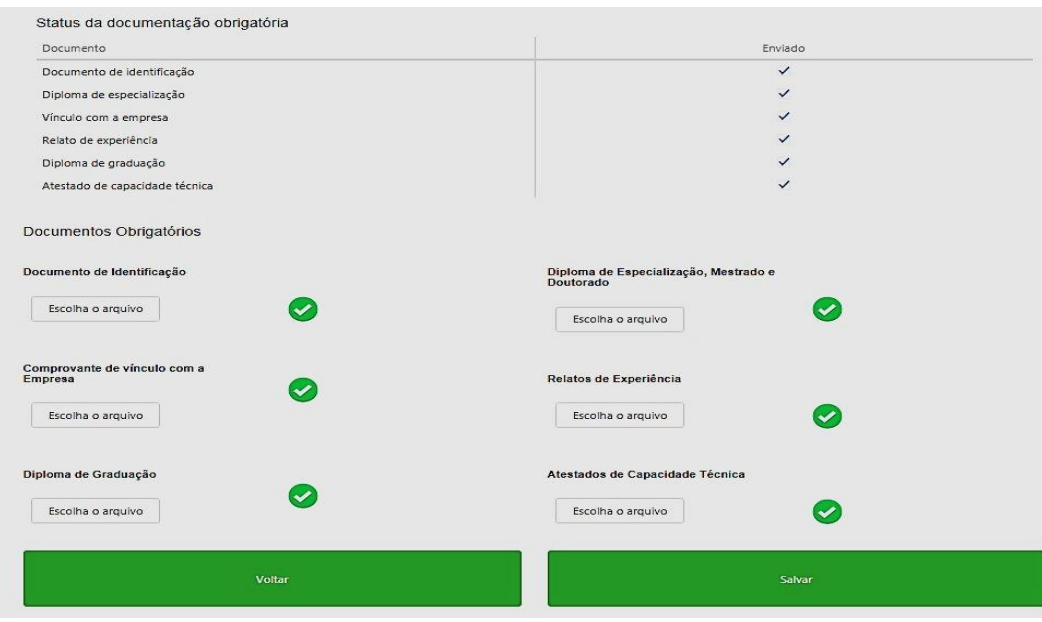

**Importante**: O sistema aceita somente um arquivo por campo, ou seja, a cada arquivo inserido o anterior será substituído.

No caso dos Atestados de Capacidade Técnica e dos Relatos de Experiência, os documentos devem ser digitalizados num único arquivo antes de inserir no sistema.

### <u>.Q</u>

#### SISTEMA DE CREDENCIAMENTO DE CONSULTORES

### **CADASTRO DO CONSULTOR**

deverá ser regularizada.

O cadastro do consultor será direcionado para a equipe do IEL que fará a conferência da documentação de habilitação técnica em até

05 (cinco) dias. Caso esteja tudo correto a empresa receberá o seguinte e-mail:

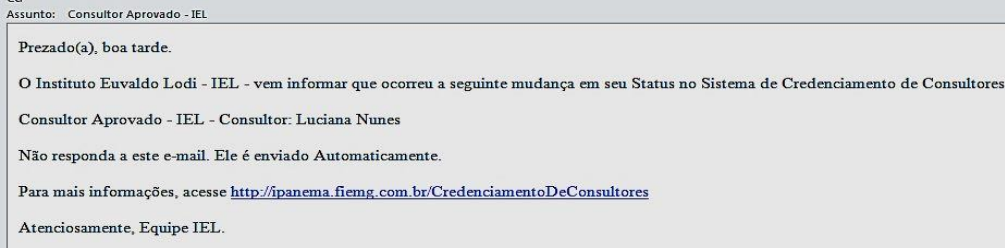

Se houver alguma inconsistência na documentação obrigatória, a empresa receberá um e-mail automático informando a pendência que

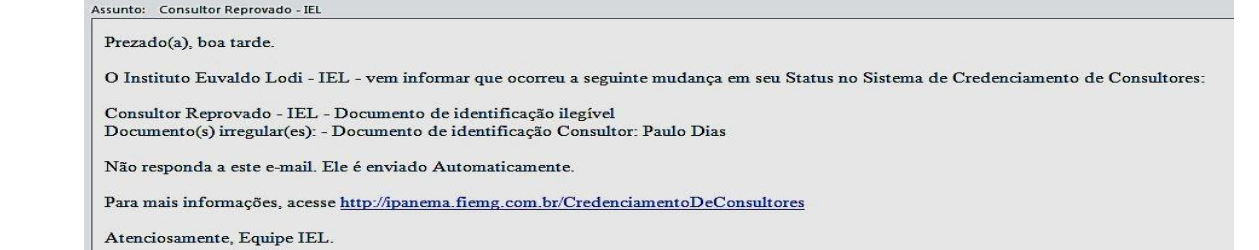

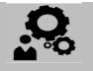

### SISTEMA DE CREDENCIAMENTO DE CONSULTORES

### **CADASTRO DO CONSULTOR**

A empresa deverá entrar acessar novamente o sistema e atualizar a documentação obrigatória pendente do consultor. Clicar em

"**Salvar**". A documentação passará por nova análise e aprovação da equipe do IEL.

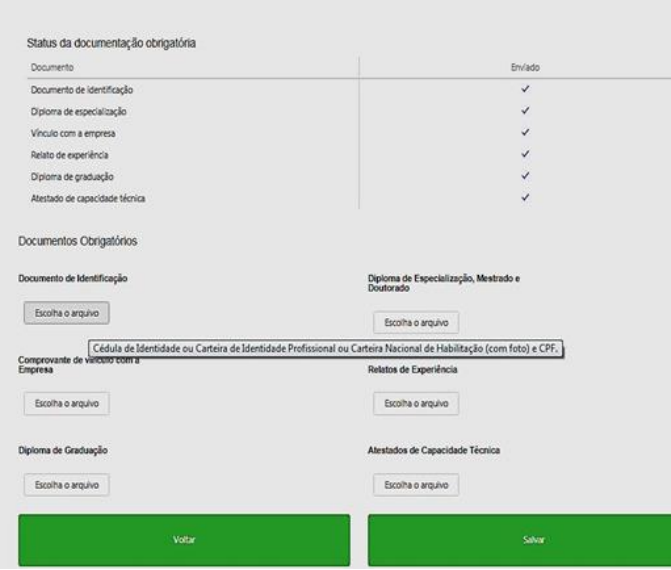

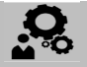

### SISTEMA DE CREDENCIAMENTO DE CONSULTORES

### **CADASTRO DO CONSULTOR**

Regularizada a pendência, a empresa receberá um e-mail automático com a informação da aprovação do consultor.

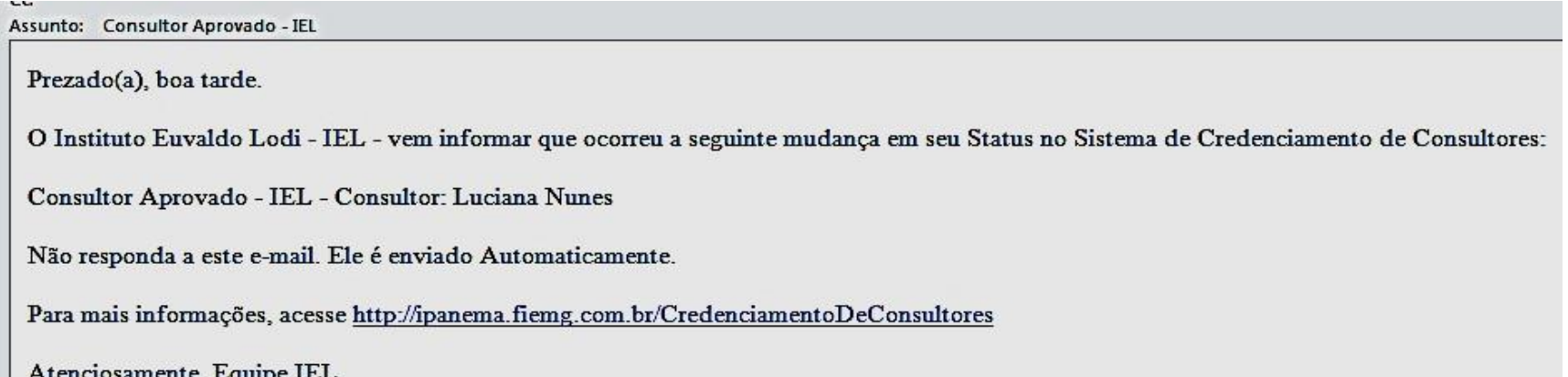

### <u>့ဝ</u>

### SISTEMA DE CREDENCIAMENTO DE CONSULTORES

### **SISTEMA DE RODÍZIO**

Na oportunidade de haver uma demanda na área de conhecimento em que estiver cadastrada, a empresa receberá um e-mail automático do sistema informando que existe uma demanda para se candidatar.

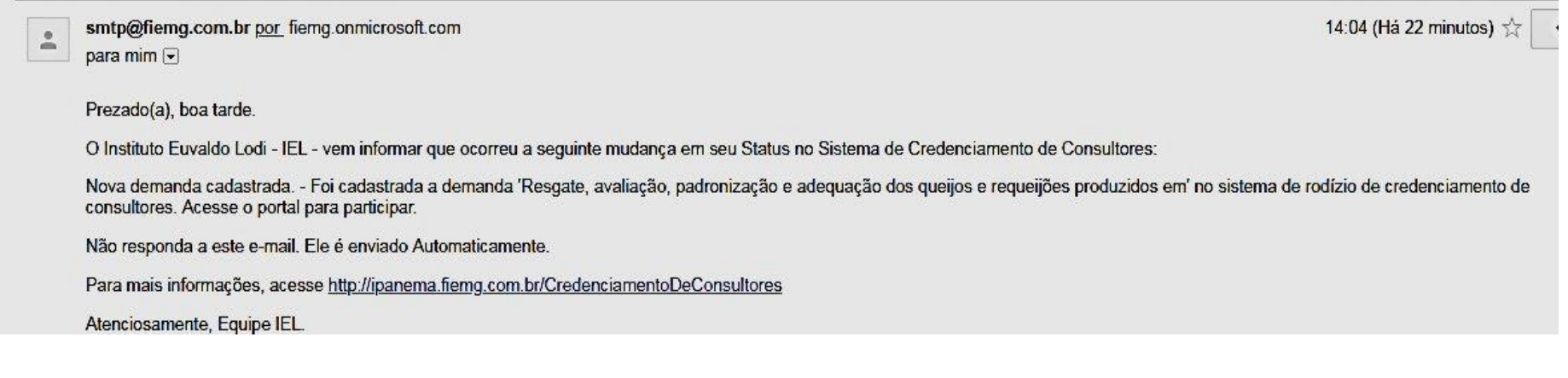

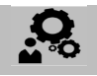

### SISTEMA DE CREDENCIAMENTO DE CONSULTORES

### **SISTEMA DE RODÍZIO**

As empresas devem entrar no sistema e se candidatar na demanda disponibilizada.

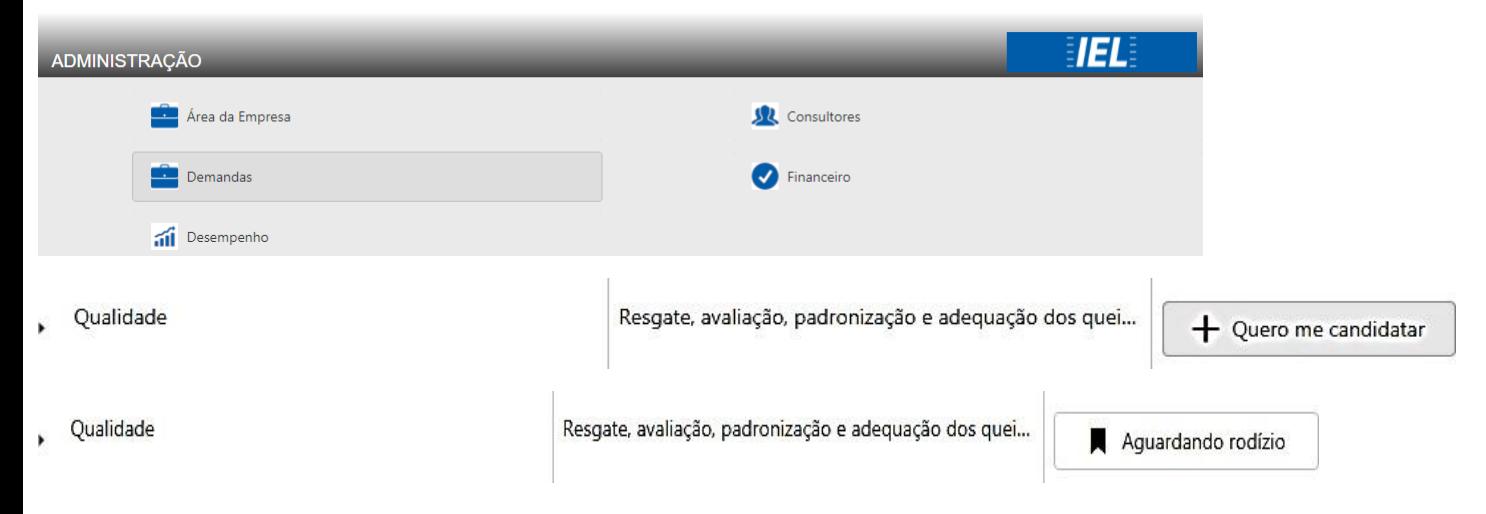

### <u>.Q</u>

### SISTEMA DE CREDENCIAMENTO DE CONSULTORES

A empresa deverá aguardar o prazo definido em que a demanda estiver visível para dar tempo de todas as empresas se candidatarem. O sistema fará a escolha da empresa de forma randômica, considerando os seguintes critérios:

**1°** distância entre o local da prestação de serviços e o endereço da empresa.

**2°** Tempo de serviço prestado ao IEL no Sistema de credenciamento.

A empresa selecionado de acordo com os critérios receberá um e-mail automático.

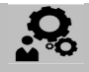

### SISTEMA DE CREDENCIAMENTO DE CONSULTORES

### **SISTEMA DE RODÍZIO**

A empresa selecionada de acordo com os critérios receberá um e-mail automático.

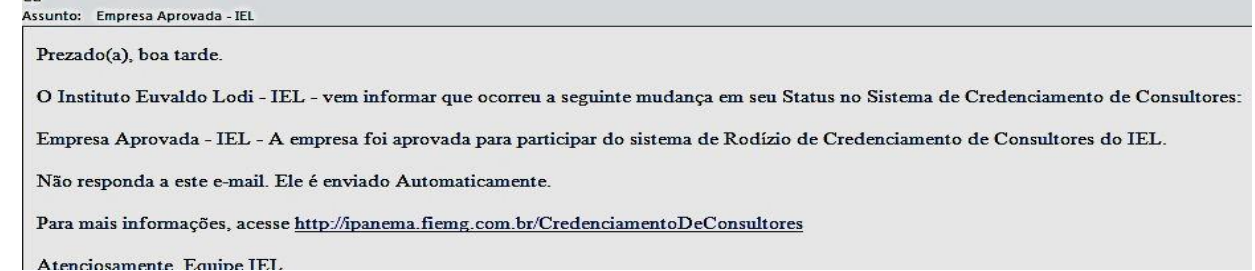

A empresa deverá entrar no sistema, em " **Demandas**" escolher o consultor, caso tenha mais de um cadastrado.

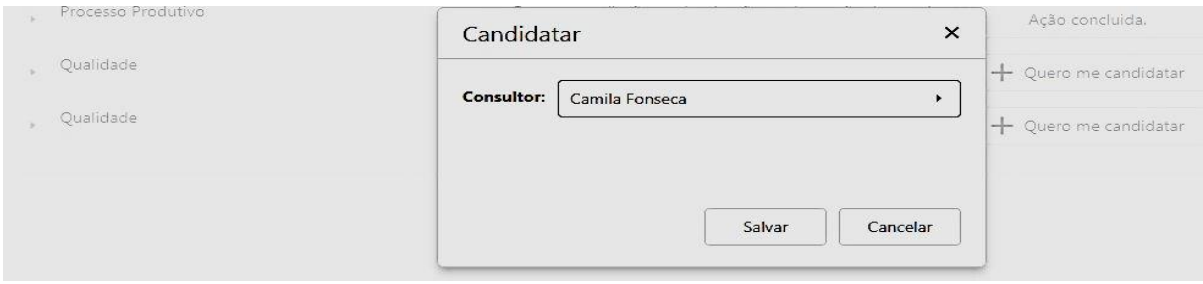

## ့ဝ

### SISTEMA DE CREDENCIAMENTO DE CONSULTORES

### **SISTEMA DE RODÍZIO**

A empresa e o consultor selecionados receberão um e-mail confirmando a escolha.

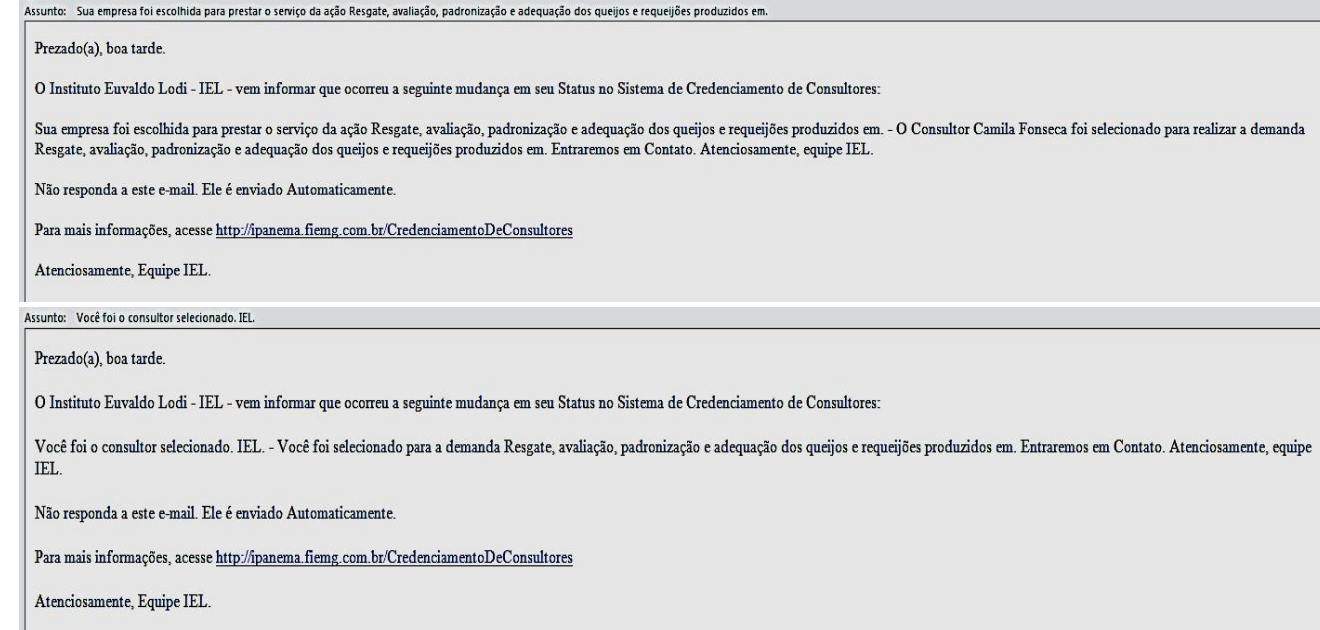

Nota: A empresa e o consultor que NÃO forem selecionados também receberão um e-mail com a devolutiva.

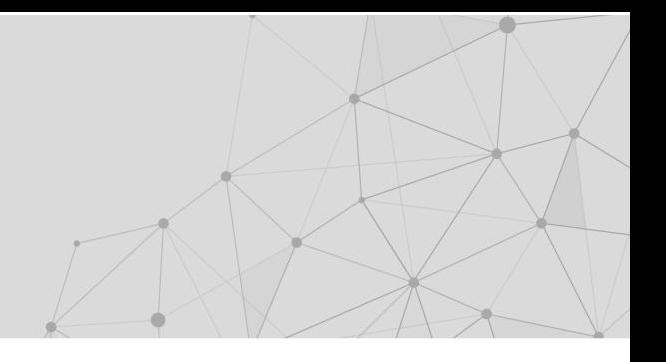

# **credenciamentoiel@fiemg.com.br**

### (31) 3263-4752

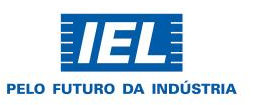

#### **FIEMG.COM.BR/IEL**

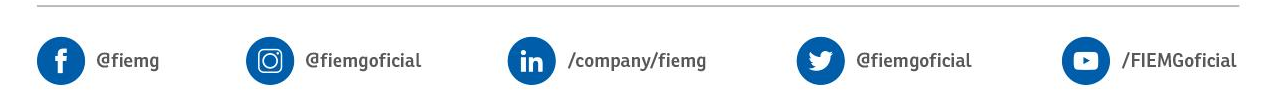

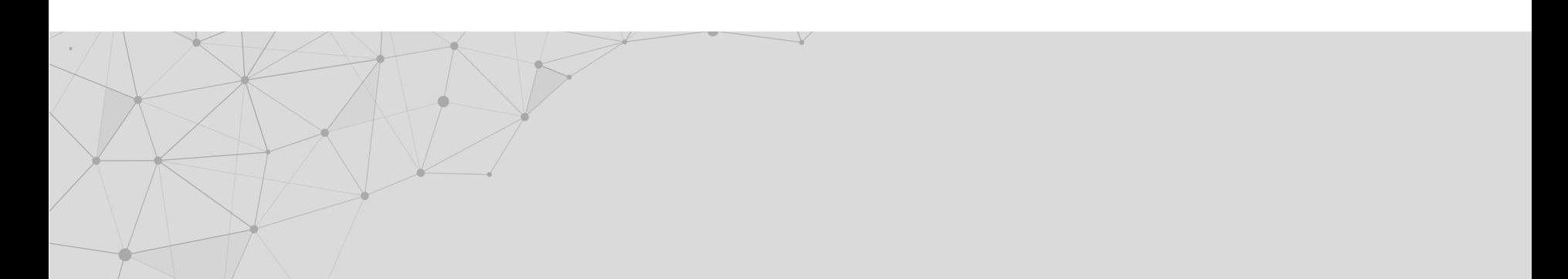